# QUICK START GUIDE GIGASET A540

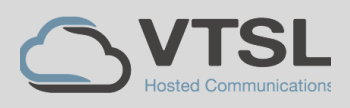

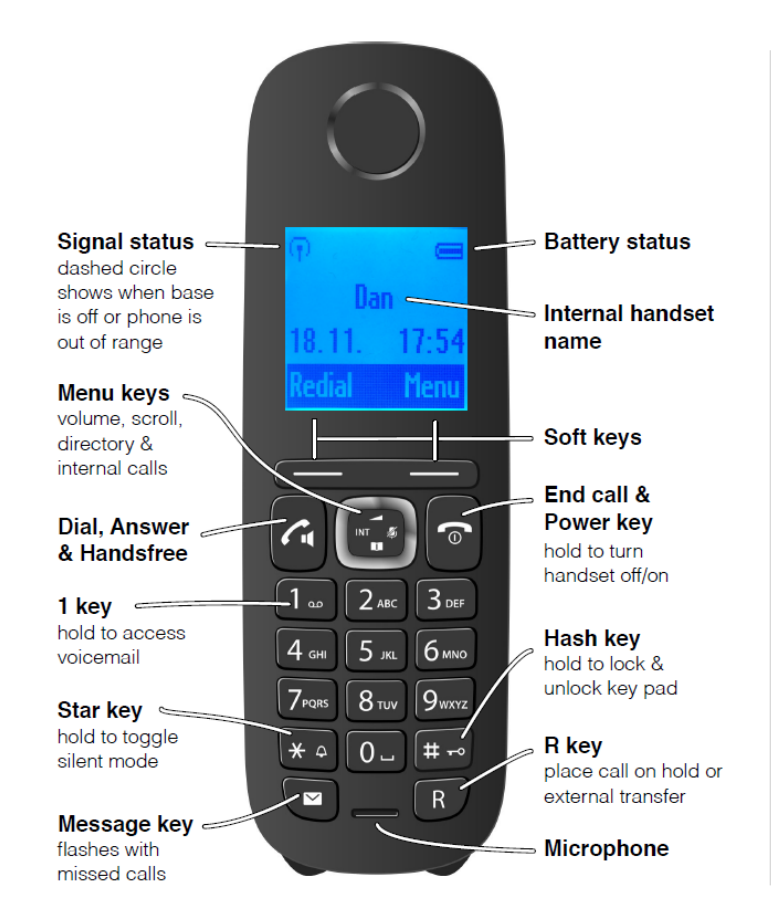

# BASIC FUNCTIONS

#### Receive a call

Click the green dial / answer key when the phone is ringing

#### Make an external call

Dial the full telephone number, including area code, then press green dial key

### Make an internal call

Click INT on right side of the menu key. Use up/down menu keys to scroll through the list and then press green dial key

### **Redial**

Click green dial key or Redial softkey when the phone is idle. Scroll through list of numbers by using the up/down menu keys. Select the number and press the green dial key

# HOW TO

#### **Send an incoming call to Voicemail**

- Press the "Reject" softkey whilst the phone is ringing

# **To transfer calls to another handset**

- Click the INT menu key

- Use the up/down menu keys to scroll through the list
- Select a number and press the
- green dial key
- When the other handset answers

press red end-call key to transfer

# **Silent mode**

- Hold down the star key to toggle silent mode on/off
- The handset will not ring but can still answer calls in silent mode

#### **Place a call on hold**

- Press the R key
- Press the "End" softkey to get the call back

# **Show missed external calls**

- Press the message key
- Scroll using the down menu key
- until "Calls List" is shown - Press the OK softkey and scroll
- through the list, which shows the number date and time of the call

## **Switch to loudspeaker**

- When on a call, press green dial key
- Press the green dial key
- again to turn the loudspeaker off and return the call to the earpiece

#### **Access voicemail system**

- Press and hold the 1 key - The number of new voice mails will appear

# **Dial from the directory**

- Press the lower part of menu key - Use the up/down menu keys to scroll through the directory & press green dial key to call a number - The directory can also be used when transferring